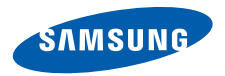

# **SGH-D880 Manuale dell'utente**

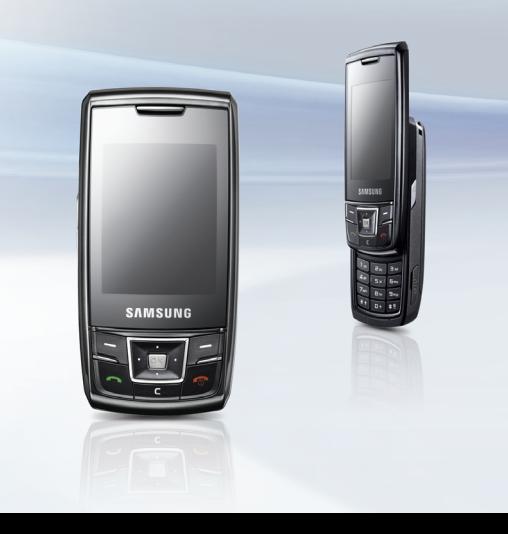

# **Importanti precauzioni di sicurezza**

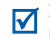

Il loro mancato rispetto può risultare pericoloso o illegale.

## **Informazioni sul copyright**

- Bluetooth<sup>®</sup> è un marchio commerciale registrato in tutto il mondo di Bluetooth SIG, Inc. Bluetooth QD ID: B012919
- JavaTM è un marchio commerciale o un marchio depositato di Sun Microsystems, Inc.

## **Sicurezza stradale**

Non usate il telefono durante la guida di veicoli. Arrestate il veicolo prima di parlare al telefono.

## **Spegnete il telefono durante il rifornimento di carburante**

Non usate il telefono presso le stazioni di servizio o in prossimità di carburanti o prodotti chimici.

## **Spegnete il telefono a bordo degli aerei**

I telefoni cellulari possono causare interferenze. Il loro utilizzo a bordo degli aerei è illegale e pericoloso.

## **Spegnete il telefono in prossimità di apparecchiature mediche**

Gli ospedali o le strutture ambulatoriali possono adoperare apparecchi sensibili alle emissioni RF esterne. Rispettate le norme vigenti.

## **Interferenze**

Tutti i telefoni cellulari possono essere soggetti a interferenze che ne possono influenzare le prestazioni.

## **Normative speciali**

Rispettate le eventuali normative speciali in vigore in loco e spegnete sempre il telefono quando ne è vietato l'uso o quando può causare interferenze o rappresentare un pericolo.

## **Impermeabilità**

Il telefono non è impermeabile. Mantenetelo asciutto.

## **Utilizzo corretto**

Usate il telefono solo nella posizione normale (appoggiato all'orecchio). Evitate di interferire con l'antenna quando il telefono è acceso.

## **Chiamata d'emergenza**

Digitate il numero di emergenza del paese in cui vi trovate, quindi premete ...

## **Tenete il telefono fuori dalla portata dei bambini**

Tenete il telefono e tutti gli accessori fuori dalla portata dei bambini.

## **Accessori e batterie**

Utilizzate solo batterie e accessori certificati da Samsung, come auricolari e cavi dati per PC. L'utilizzo di accessori non autorizzati potrebbe provocare danni all'utente o al telefono e risultare pericoloso.

- Esiste il rischio di esplosione se sostituite la batteria con una di tipo non adatto.
- Smaltite le batterie usate in base a quanto specificato sulle istruzioni.

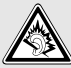

L'ascolto prolungato e ad alto volume tramite auricolare può danneggiare l'udito.

## **Assistenza qualificata**

La riparazione del telefono va effettuata solo da personale qualificato Samsung.

Per ulteriori informazioni sulla sicurezza, leggete ["Informazioni sulla salute e sulla sicurezza" a](#page-45-0)  [pagina 44.](#page-45-0)

# **A proposito di questo manuale**

Questo Manuale fornisce informazioni sintetiche sull'utilizzo del telefono.

In questo manuale, vengono utilizzate le seguenti icone:

- Indica che occorre prestare una М particolare attenzione alle informazioni successive riguardanti la sicurezza o le funzioni del telefono.
- → Indica che occorre premere i tasti di direzione per scorrere all'opzione specificata e selezionarla.
- [ ] Indicano un tasto sul telefono. Ad esempio,  $\Box$
- < > Indicano un tasto di programmazione, la cui funzione è visualizzata sullo schermo del telefono. Ad esempio, <**Indietro**>

## **• Modo Dual SIM**

Approfittate della possibilità di utilizzare due numeri di telefono senza dover cambiare le schede SIM o utilizzare due telefoni.

# *Funzioni speciali del telefono*

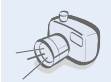

## **• Fotocamera e videocamera**

Utilizzate la fotocamera del telefono per scattare una foto o registrare un video.

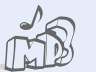

## **• Lettore musicale**

Riproducete file musicali sul telefono. Potete utilizzare altre funzioni mentre ascoltate la musica.

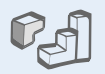

## **• Java** Sfruttate i giochi Java integrati e scaricatene di nuovi.

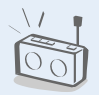

## **• Radio FM**

Potete ascoltare le stazioni radio preferite.

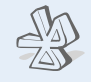

## **• Modalità Offline**

Commutate il telefono nella modalità Offline per utilizzare le funzioni che non richiedono l'accesso alla rete.

**• Bluetooth**

Trasferite file multimediali e dati personali e collegatevi ad altri dispositivi mediante la tecnologia Bluetooth wireless (senza fili).

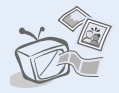

## **• Uscita TV**

Visualizzate foto e videoclip catturati con il telefono riproducendoli sullo schermo del televisore.

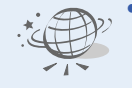

## **• Browser WAP**

Accedete al Browser WAP per ricevere le informazioni più aggiornate e accedere a un'ampia varietà di contenuti multimediali.

# *Sommario*

## **[Contenuto della confezione 6](#page-7-0)**

*[Accertatevi che siano presenti tutti i componenti](#page-7-1)*

## **[Operazioni preliminari 6](#page-7-2)**

## *[Primi passi con il telefono](#page-7-3)*

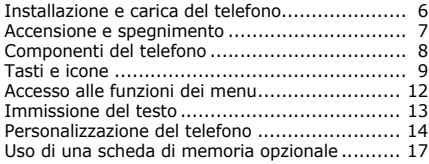

## **[Funzioni speciali 19](#page-20-0)**

*Operazioni preliminari con funzioni di chiamata, [fotocamera, lettore musicale, browser Web e altre](#page-20-1)  funzioni speciali*

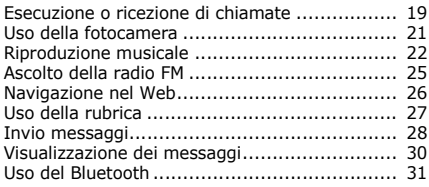

# **[Funzioni dei menu 33](#page-34-0)**

*[Elenco delle opzioni dei menu](#page-34-1)*

## **[Informazioni sulla salute e sulla sicurezza](#page-45-1)  44**

# *Panoramica sulle funzioni dei menu*

Per accedere a questa panoramica, premete <**Menu**> nella schermata di standby.

### **1 Registro chiamate**

- 1 Tutte le chiamate
- 2 Chiamate perse
- Chiamate effettuate
- 4 Chiamate ricevute
- 5 Elimina tutto
- 6 Gestione chiamate

## **2 Rubrica**

## **3 Musica**

## **4 Browser**

- 1 Homepage
- 2 Preferiti
- 3 Inserisci URL
- Cancella cache
- 5 Impostazioni server
- 6 Profilo corrente

### **5 Messaggi**

- 1 Crea messaggio
- 2 Cartelle messaggi
- 3 Modelli
- 4 Elimina tutto
- **Impostazioni**
- 6 Messaggi SOS
- Messaggi broadcast
- 8 Stato memoria

### **6 Archivio**

Images Videos Sounds Music Other files

### **7 Agenda**

**8 Fotocamera**

# **9 Radio FM**

## **\* Applicazioni**

- 1 Registratore vocale
- 2 Editor immagini
- 3 Immagine con effetto timbro
- 4 Bluetooth
- 5 Mondo JAVA
- 6 Memo
- 7 Attività<br>8 Eusi ora
- 8 Fusi orari<br>9 Calcolatri
- Calcolatrice
- 10 Convertitore
- 11 Timer
- 12 Cronometro
- $13$  SIM  $AT<sup>1</sup>$

### **0 Sveglie**

## **# Impostazioni**

- 1 Gestione schede SIM
- 2 Telefono
- 3 Illuminazione
- **Display**
- 5 Messaggi
- 6 Chiamata
- **Rubrica**
- Agenda
- 9 Browser
- 10 Lettore musicale2
- 11 Rete
- 12 Sicurezza‡
- 13 Memoria
- 14 Ripristino impostazioni
- 1. Disponibile solo se è<br>supportato dalla scheda SIM. Questa funzione potrebbe essere visualizzata con un nome differente.
- 2. In funzione del gestore telefonico, è possibile che al posto di questo menu appaia **Lettore multimediale**.
- ‡ L'ordine dei menu è variabile a seconda della presenza di una o due SIM.

# <span id="page-7-0"></span>*Contenuto della confezione*

<span id="page-7-1"></span>*Accertatevi che siano presenti tutti i componenti*

- Telefono
- Caricabatteria da viaggio
- **Batteria**
- Manuale dell'utente

Potete acquistare altri accessori presso il rivenditore Samsung locale.

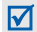

Gli elementi forniti con il telefono e gli accessori disponibili presso il rivenditore Samsung locale possono variare a seconda del Paese e del gestore telefonico.

# <span id="page-7-2"></span>*Operazioni preliminari*

<span id="page-7-3"></span>*Primi passi con il telefono*

# <span id="page-7-4"></span>**Installazione e carica del telefono**

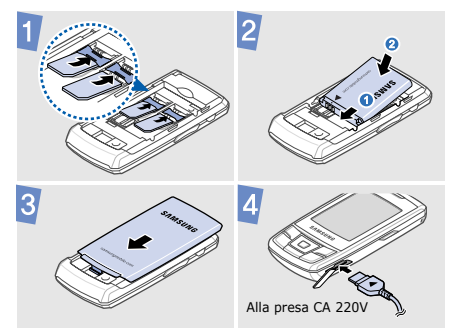

## **Rimozione del coperchio della batteria Accensione e spegnimento**

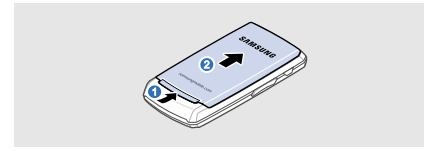

<span id="page-8-0"></span>**Accensione** 1. Aprite il telefono.

- 2. Tenete premuto  $[\cdot \cdot \cdot]$ .
- 3. Se necessario, inserite il PIN e premete <**OK**>.
- 4. Premete <**OK**> e registrate i nomi delle nuove schede SIM.
- 5. Premete <**Succ.**>.
- 6. Selezionate una scheda SIM principale, quindi premete <**Salva**>.
- **Spegnimento** 1. Aprite il telefono.
	- 2. Tenete premuto  $\lceil \cdot \cdot \cdot \rceil$ .

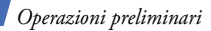

# <span id="page-9-0"></span>**Componenti del telefono**

## **Vista anteriore**

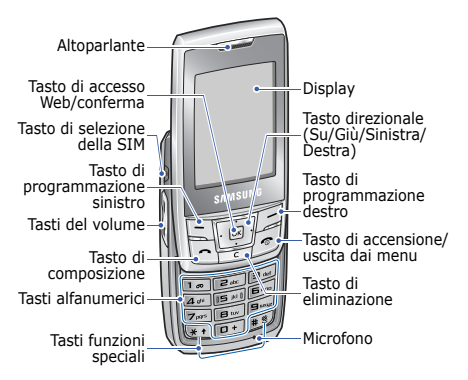

# **Vista posteriore**

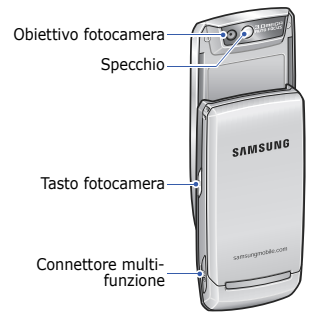

Quando chiudete il telefono, si bloccano i tasti esterni in modo da impedire eventuali operazioni indesiderate, causate dalla pressione accidentale di uno dei tasti. Per sbloccare la tastiera, premete <**Sblocca**> e quindi <**OK**>.

# <span id="page-10-0"></span>**Tasti e icone**

## **Tasti**

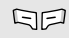

Eseguono la funzione indicata sull'ultima riga del display.

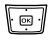

- Nella schermata di stand-by, consente di accedere ai menu indicati di seguito:
- Su: accede al Menu personale
- Giù/Sinistra/Destra: i menu preferiti

Nei menu, consente di scorrere le opzioni di menu.

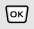

Nella schermata di stand-by, avvia il browser Web.

Nei menu, seleziona l'opzione di menu evidenziata o conferma i dati immessi.

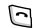

Esegue o risponde a una chiamata. Nella schermata di stand-by, consente di visualizzare i numeri delle ultime chiamate effettuate, perse o ricevute.

- Cancella i caratteri dal display o  $\sqrt{2}$ gli elementi in un'applicazione.
- Tenete premuto questo tasto per 同 accendere o spegnere il telefono. Consente di terminare una chiamata.

Nei menu, annulla i dati immessi e riporta alla schermata di standby.

# *Operazioni preliminari*

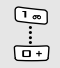

Consentono di immettere numeri, lettere e alcuni caratteri speciali.

Nella schermata di stand-by, tenete premuto [**1**] per accedere alla segreteria. Tenete premuto [**0**] per immettere un prefisso internazionale.

 $\mathbb{F}$  $\overline{1}$  Consentono di immettere caratteri speciali o eseguire funzioni speciali.

Nella schermata di stand-by, tenete premuto  $[$   $\#$ ] per attivare o disattivare il profilo silenzioso. Tenete premuto  $[*/]$  per inserire una pausa tra i numeri durante la composizione.

Consente di scegliere quale SIM utilizzare prima di effettuare una chiamata o mandare un messaggio. Nella schermata di stand-by, consente di accedere al menu **Gestione schede SIM**.

 $\Theta$ 

Consentono di regolare il volume del telefono.

Nella schermata di stand-by, tenete premuto questo tasto per accendere la fotocamera.

Nel modo fotocamera, consente di scattare una foto o registrare un video.

# **Icone**

Le seguenti icone appaiono sullo schermo, per indicare lo stato del telefono. Le icone visualizzate sul display possono variare, a seconda della rete del Paese o del gestore telefonico.

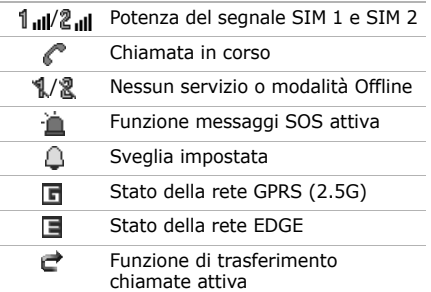

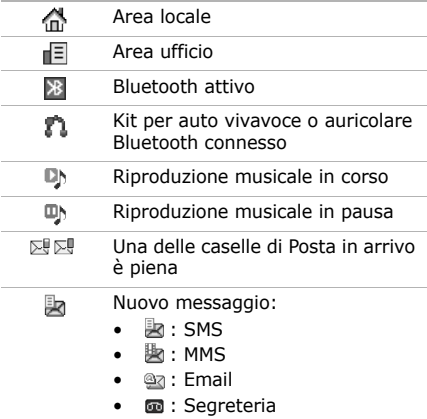

# *Operazioni preliminari*

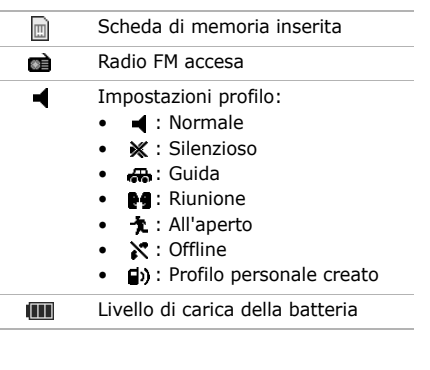

# <span id="page-13-0"></span>Scheda di memoria inserita **Accesso alle funzioni dei menu**

- **Selezione di un'opzione**
	- 1. Premete il tasto di programmazione desiderato.
	- 2. Premete i tasti di direzione per passare all'opzione precedente o successiva.
	- 3. Premete <**Seleziona**> o [**OK**] per confermare la funzione visualizzata o l'opzione evidenziata.
	- 4. Premete <**Indietro**> per salire di un livello. Premete  $\lceil \bullet \rceil$  per tornare alla schermata di standby.
- **Uso dei numeri di**  All'interno dei menu, premete il tasto numerico corrispondente all'opzione desiderata.

 $\sim$ 

 $\sim$ 

# <span id="page-14-0"></span>**Immissione del testo**

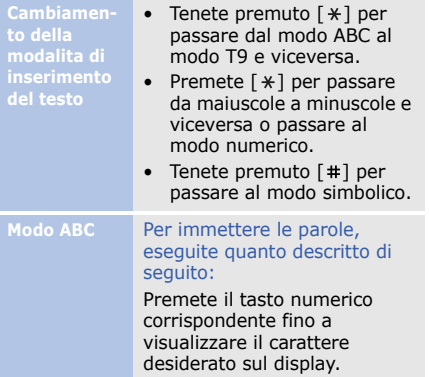

Modo T9 Per immettere le parole, eseguite quanto descritto di seguito:

- 1. Premete i tasti numerici (da **2** a **9**) contenenti le lettere della parola che volete inserire. Premete ogni tasto una sola volta per ogni lettera.
- 2. Digitate l'intera parola prima di modificare o eliminare i caratteri.
- 3. Quando la parola è corretta, premete  $[$   $\#$ ] per inserire uno spazio. Altrimenti, premete [**0**] per visualizzare delle parole alternative.

# *Operazioni preliminari*

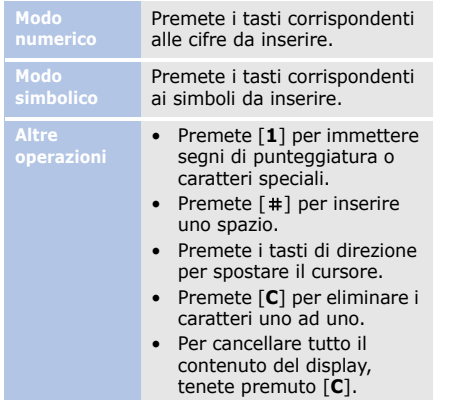

# <span id="page-15-0"></span>**Modo Personalizzazione del telefono**

**Lingua del display**

- 1. Nella schermata di standby, premete <**Menu**> e selezionate **Impostazioni** → **Telefono** → **Lingua**.
- 2. Selezionate una lingua.

## **Suoneria chiamata**

## Per cambiare le proprietà del profilo, procedete come segue:

- 1. Nella schermata di standby, premete <**Menu**> e selezionate **Impostazioni** → **Telefono** → **Profili telefono**.
- 2. Scorrete fino al profilo che desiderate modificare.

3. Premete <**Opzioni**> e selezionate **Modifica**.

- 4. Selezionate **Suoneria chiamata vocale** → una categoria → una suoneria.
- 5. Premete <**Opzioni**> e selezionate **Salva profilo**.

Per cambiare il profilo in uso, procedete come segue:

- 1. Nella schermata di standby, premete <**Menu**> e selezionate **Impostazioni** → **Telefono** → **Profili telefono**.
- 2. Selezionate il profilo desiderato.

**Volume tono tasti**

Nella schermata di stand-by, premete [Volume] per regolare il volume del tono dei tasti.

**Sfondo schermata di standby**

- 1. Nella schermata di standby, premete <**Menu**> e selezionate **Impostazioni** → **Display** → **Sfondo principale** → **Sfondo**.
- 2. Selezionate una categoria di immagini.
- 3. Selezionate un'immagine.
- 4. Premete <**Salva**>.

# *Operazioni preliminari*

**Aspetto modo menu**

- 1. Nella schermata di standby, premete <**Menu**> e selezionate **Impostazioni** → **Display** → **Tema personale**.
- 2. Selezionate un tema.

## **Scelte rapide di menu**

- 1. Nella schermata di standby, premete <**Menu**> e selezionate **Impostazioni** → **Telefono** → **Menu rapido**.
- 2. Selezionate il tasto desiderato.
- 3. Premete <**Opzioni**> e selezionate **Cambia** e scegliete il menu desiderato.

# **Profilo silenzioso**

Attivate il profilo Silenzioso tenete premuto il tasto  $\lceil \# \rceil$ nella schermata di stand-by. Ripremete [#] per tornare al profilo precedente.

**Blocco telefono**

- 1. Nella schermata di stand-by, premete <**Menu**> e selezionate **Impostazioni** → **Sicurezza** → **Telefono** → **Blocco telefono**.
- 2. Selezionate **Attivo**.
- 3. Immettete una nuova password, di lunghezza compresa tra 4 e 8 caratteri, quindi premete <**OK**>.
- 4. Immettete di nuovo la password e premete <**OK**>.

## **Gestione schede SIM**

Il vostro telefono può gestire **opzionale** due SIM contemporaneamente e vi consente di utilizzarle senza doverle rimuovere o sostituire. Dopo aver installato e registrato le SIM procedete come segue per poterle gestire:

- 1. Nella schermata di stand-by, premete  $[$   $\mathbb{F}$ ].
- 2. Scorrete fino alla scheda SIM che desiderata modificare, quindi selezionate **Abilita** o **Principale**.
- 3. Premete <**Opzioni**> e selezionate **Salva**.

Se si cambia la scheda SIM principale, il telefono si riavvia automaticamente.

# <span id="page-18-0"></span>**Uso di una scheda di memoria**

**Importanti informazioni sulla scheda di memoria**

- Cancellazioni e scritture frequenti riducono la durata della scheda.
- Non rimuovete la scheda e non spegnete il telefono durante l'accesso o il trasferimento di dati, in quanto ciò potrebbe causare perdite di dati e/o danni alla scheda o al telefono.
- Non sottoponete le schede a forti urti.

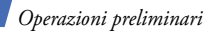

- Non toccate i terminali della scheda di memoria con le dita o con oggetti metallici. Rimuovete l'eventuale sporcizia dalla scheda con un panno morbido.
- Tenete le schede fuori dalla portata di bambini o animali.
- Non esponete le schede in luoghi soggetti a scariche elettrostatiche e/o rumore elettrico.

**Inserimento di una scheda di memoria**

- 1. Rimuovete il coperchio della batteria e la batteria.
- 2. Sbloccate il coperchio della scheda e sollevatelo.
- 3. Inserite la scheda di memoria con l'etichetta rivolta verso l'alto nel relativo slot.

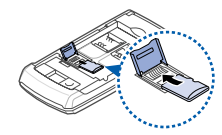

4. Chiudete il coperchio della scheda e bloccatelo.

5. Inserite la batteria e il coperchio della batteria.

**Rimozione di una scheda di** 

- 1. Rimuovete il coperchio della batteria e il coperchio, quindi aprite il coperchio della scheda. **memoria** quillul aprile il copercrito<br>della scheda di stand-
	- 2. Rimuovete la scheda dallo slot.
	- 3. Inserite la batteria e il coperchio della batteria.

# <span id="page-20-0"></span>*Funzioni speciali*

<span id="page-20-1"></span>*Operazioni preliminari con funzioni di chiamata, fotocamera, lettore musicale, browser Web e altre funzioni speciali*

# <span id="page-20-2"></span>**Esecuzione o ricezione di chiamate**

**Esecuzione di una chiamata** by, immettete il prefisso e il numero telefonico. Premete [  $\oplus$  ] per selezionare quale scheda SIM utilizzare per chiamare.

# *Funzioni speciali*

- 2. Premete  $\Box$ . Premete [Volume] per regolare il volume d'ascolto.
- 3. Per terminare la chiamata, premete  $\lceil \bigcirc$ .

**Risposta a una chiamata**

- 1. Quando il telefono squilla, aprite il telefono per rispondere. Se il telefono è già aperto, premete  $\Box$ .
- 2. Per terminare la chiamata, premete  $[\nabla \cdot]$ .

**Utilizzo della funzione vivavoce**

Durante una chiamata premete [**OK**] e quindi <**Sì**> per attivare l'altoparlante. Per ritornare al modo normale, premete nuovamente [**OK**].

**Esecuzione di una conferenza telefonica**

- 1. Durante la chiamata, chiamate il secondo partecipante. La prima chiamata viene messa in attesa.
- 2. Premete <**Opzioni**> e selezionate **Conferenza**.
- 3. Ripetete i passi 1 e 2 per aggiungere più partecipanti.
- 4. Durante una conferenza telefonica:
	- Premete <**Opzioni**> e selezionate **Dividi** per avere una conversazione privata con un partecipante.
- Premete <**Opzioni**> e selezionate **Rimuovi** per interrompere la chiamata con un partecipante.
- 5. Premete  $\lceil \bigcirc$  per terminare la conferenza telefonica.

# <span id="page-22-0"></span>**Uso della fotocamera**

## **Scatto di una foto**

- 1. Aprite il telefono.
- 2. Nella schermata di standby, tenete premuto [  $\textcircled{\scriptsize{a}}$ ] per accendere la fotocamera.
- 3. Orientate l'obiettivo verso il soggetto e regolate l'immagine.

**Visualizzazione di una foto**

- 4. Premete [**OK**] oppure [ াকা] per scattare una foto. La foto viene salvata automaticamente.
- 5. Premete <**Indietro**> per scattare un'altra foto.
- 1. Nella schermata di standby, premete <**Menu**> e selezionate **Archivio** → **Images** → **My photos**.
- 2. Selezionate la foto desiderata.

# *Funzioni speciali*

## **Registrazione di un video**

- 1. Aprite il telefono.
- 2. Nella schermata di standby, tenete premuto [6] per accendere la fotocamera.
- 3. Premete [**1**] per passare alla modalità di registrazione.
- 4. Premete [OK] oppure [ $\textcircled{a}$ ] per avviare la registrazione.
- 5. Premete  $\leq$   $\Box$  >  $\circ$   $\lceil \circledcirc \rceil$  per interrompere la registrazione. Il video viene salvato automaticamente.
- 6. Premete <**Indietro**> per registrare un altro video.

**Visualizzazione di un video**

- 1. Nella schermata di standby, premete <**Menu**> e selezionate **Archivio** → **Videos** → **My video clips**.
- 2. Selezionate il video desiderato.

# <span id="page-23-0"></span>**Riproduzione musicale**

## **Acquisizione di file musicali**

Utilizzate i metodi seguenti:

- Download dal wireless web.
- Download da un computer usando il programma Samsung PC Studio. Per ulteriori informazioni fate riferimento al manuale dell'utente di Samsung PC Studio.
- Ricezione con Bluetooth.
- Copia nella scheda di memoria. Vedete la sezione seguente.

**Copia di file musicali in una memory card**

- 1. Inserite la scheda di memoria nel telefono.
- 2. Nella schermata di standby, premete <**Menu**> e selezionate **Impostazioni** → **Telefono** →
	- **Collegamenti PC** → **Archiviazione di massa**.
- 3. Collegate il telefono al PC con un cavo dati per PC opzionale.
- 4. Selezionate **Apri cartella per visualizzare i file** quando appare la finestra popup sul computer.
- 5. Copiate i file dal PC nella scheda di memoria.
- 6. Al termine, scollegate il telefono dal PC.

## **Creazione di una playlist**

- 1. Nella schermata di standby, premete <**Menu**> e selezionate **Musica**.
- 2. Premete <**Opzioni**> e selezionate **Aggiungi musica da** → una posizione di memoria.

## *Funzioni speciali*

- 3. Premete [**OK**] per selezionare i contatti desiderati.
- 4. Premete <**Opzioni**> e selezionate **Aggiungi**.

**Riproduzione di file musicali**

1. Dalla schermata del lettore musicale, premete [**OK**].

-----------------

- 2. Durante la riproduzione, utilizzate i tasti elencati di seguito.
	- **OK**: mette in pausa o riprende la riproduzione.
- Sinistra: torna al file precedente. Tenete premuto questo tasto per cercare a ritroso all'interno di un file.
- Destra: passa al file successivo. Tenete premuto questo tasto per avanzare all'interno di un file.
- Su: apre la playlist.
- Volume: regola il volume.
- 3. Premete [Giù] per interrompere la riproduzione.

# <span id="page-26-0"></span>**Ascolto della radio FM**

**Ascolto della radio**

- 1. Collegate l'auricolare al connettore multi-funzione del telefono.
- 2. Nella schermata di standby, premete <**Menu**> e selezionate **Radio FM**.
- 3. Premete [**OK**] per accendere la radio.
- 4. Quando accendete per la prima volta la radio FM, premete <**Sì**> per avviare la sintonizzazione automatica. Le stazioni radio disponibili vengono salvate automaticamente.
- 5. Premete [Sinistra] o [Destra] per cercare una stazione radio. In alternativa, premete [Su] o [Giù] per selezionare una stazione radio memorizzata.
- 6. Per spegnere la radio, premete il pulsante [**OK**].

**Memorizzazione di stazioni radio**

- Sintonizzazione automatica:
- 1. Dalla schermata Radio FM, premete <**Opzioni**> e selezionate **Sintonizzazione automatica**.

# *Funzioni speciali*

2. Le stazioni radio disponibili vengono salvate automaticamente.

## Sintonizzazione manuale:

- 1. Nella schermata della radio, premete [Destra] o [Sinistra] per trovare la stazione radio desiderata.
- 2. Premete <**Opzioni**> e selezionate **Aggiungi a Preferiti** per memorizzare la stazione.

# <span id="page-27-0"></span>**Navigazione nel Web**

**Avvio del browser** 

Nella schermata di stand-by, premete [**OK**]. Si apre la homepage predefinita.

## **Navigazione nel Web**

- Per scorrere tra gli elementi del browser, premete i tasti di direzione [Su] o [Giù].
- Per selezionare un elemento, premete [**OK**].
- Per tornare alla pagina precedente, premete <**Indietro**> oppure [**C**].
- Per ricaricare la Homepage, tenete premuto [**C**].
- Per accedere alle opzioni del browser, premete <**Opzioni**>.

# <span id="page-28-0"></span>**Uso della rubrica**

**Nuovo contatto**

- 1. Nella schermata di standby, immettete un numero telefonico e premete <**Opzioni**>.
- 2. Selezionate **Salva** → una posizione di memoria → **Nuovo**.
- 3. Se avete scelto **Telefono**, selezionate il tipo di numero.
- 4. Specificate le informazioni sul contatto.
- 5. Premete [**OK**] per salvare il contatto.

## **Ricerca di un contatto**

- 1. Nella schermata di standby, premete <**Rubrica**>.
- 2. Immettete le prime lettere del nome prescelto.
- 3. Selezionate un contatto.
- 4. Passate a un numero e premete  $\lceil \bullet \rceil$  per comporlo, oppure premete [**OK**] per modificare le informazioni sul contatto.

*Funzioni speciali*

# <span id="page-29-0"></span>**Invio messaggi**

**Invio di un SMS**

- 1. Nella schermata di standby, premete <**Menu**> e selezionate **Messaggi** → **Crea messaggio** → **SMS**.
- 2. Immettete il testo del messaggio.
- 3. Premete <**Opzioni**> e selezionate **Invia** o **Salva e invia**.
- 4. Immettete i numeri di destinazione. Se necessario, premete [ H ] per selezionare quale SIM utilizzare per inviare il messaggio.
- 5. Premete [**OK**] per inviare il messaggio.

## **Invio di un MMS**

- 1. Nella schermata di standby, premete <**Menu**> e selezionate **Messaggi** → **Crea messaggio** → **MMS**.
- 2. Selezionate **Oggetto**.
- 3. Immettete l'oggetto del messaggio e premete [**OK**].
- 4. Selezionate **Immagine o video** e aggiungete un'immagine o un videoclip.
- 5. Selezionate **Musica o suono** ed aggiungete un brano musicale o un clip audio.
- 6. Selezionate **Testo**.
- 7. Immettete il testo del messaggio e premete [**OK**].
- 8. Premete <**Opzioni**> e selezionate **Invia** .
- 9. Immettete i numeri o gli indirizzi email di destinazione.

10.Premete [**OK**] per inviare il messaggio.

**Invio di un'email**

- 1. Nella schermata di standby, premete <**Menu**> e selezionate **Messaggi** → **Crea messaggio**  → **Email** .
- 2. Selezionate **Oggetto** .
- 3. Immettete l'oggetto dell'email e premete [**OK**].
- 4. Selezionate **Messaggio** .
- 5. Immettete il testo dell'email e premete [**OK**].
- 6. Selezionate **Allega file** .
- 7. Selezionate file di immagine, video, suono, musica o documenti.
- 8. Premete <**Opzioni**> e selezionate **Invia** .
- 9. Immettete l'indirizzo email.
- 10.Premete [**OK**] per inviare l'email.

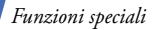

# <span id="page-31-0"></span>**Visualizzazione dei messaggi**

**Visualizzazione di un SMS**

- 1. Nella schermata di standby, premete <**Menu**> e selezionate **Messaggi** → **Cartelle messaggi** → **Posta in arrivo**.
- 2. Selezionate un messaggio di testo.

**Visualizzazione di un MMS**

- 1. Nella schermata di standby, premete <**Menu**> e selezionate **Messaggi** → **Cartelle messaggi** → **Posta in arrivo**.
- 2. Selezionate un MMS.

**Visualizzazione di un'email**

- 1. Nella schermata di standby, premete <**Menu**> e selezionate **Messaggi** → **Cartelle messaggi** → **Email ricevute**.
- 2. Selezionate **Controlla nuova posta**.
- 3. Selezionate un'email o un'intestazione.
- 4. Se avete selezionato un'intestazione, premete <**Opzioni**> e selezionate **Recupera** per visualizzare il testo dell'email.

# <span id="page-32-0"></span>**Uso del Bluetooth**

Trasferite file multimediali e dati personali e collegatevi ad altri dispositivi mediante la tecnologia Bluetooth.

**Attivazione di Bluetooth**

- 1. Nella schermata di standby, premete <**Menu**> e selezionate **Applicazioni** → **Bluetooth** → **Attivazione** → **Attivo**.
- 2. Selezionate **Visibilità telefono** → **Attivo** per consentire ad altri dispositivi di individuare il vostro telefono.

**Ricerca e abbinamento ad un dispositivo Bluetooth**

- 1. Nella schermata di standby, premete <**Menu**> e selezionate **Applicazioni** → **Bluetooth** → **Dispositivi abbinati** → **Cerca nuovo dispositivo**.
- 2. Selezionate un dispositivo.
- 3. Immettete il codice PIN Bluetooth o il codice PIN Bluetooth dell'altro dispositivo, se esistente, quindi premete <**OK**>. Quando l'utente dell'altro dispositivo immette lo stesso codice, l'abbinamento viene completato.

*Funzioni speciali*

- 1. Accedete ad un'applicazione, quale **Rubrica**, **Archivio**, **Agenda**, **Memo** o **Attività**. **Invio di dati** 1. Accedete ad **Invio di dati** 1. Accedete ad
	- 2. Selezionate un elemento.
	- 3. Premete <**Opzioni**> e selezionate **Invia con** o **Invia biglietto da visita con** → **Bluetooth**.
	- 4. Per l'invio di un contatto, selezionate quali dati desiderate inviare.
- dispositivo.
- 6. Se necessario, inserite il PIN Bluetooth e premete <**OK**>.

**Ricezione di dati**

1. Se necessario, inserite il PIN Bluetooth e premete <**OK**>.

------------------

2. Premete <**Sì**> per confermare la ricezione.

<span id="page-34-1"></span><span id="page-34-0"></span>*Elenco delle opzioni dei menu*

Questa sezione fornisce una breve spiegazione delle funzioni dei menu del telefono.

# **Registro chiamate**

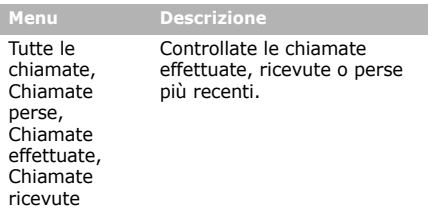

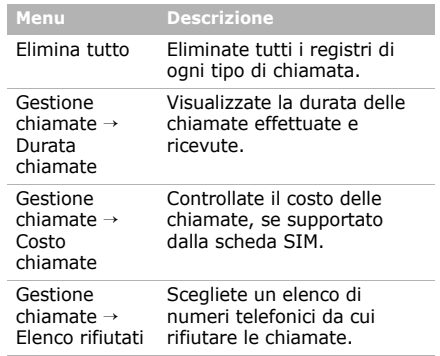

# **Rubrica**

Cercate le informazioni dei contatto memorizzate nella Rubrica.

# **Musica**

Ascoltate la musica. Potete anche creare una vostra playlist di brani musicali.

## **Browser**

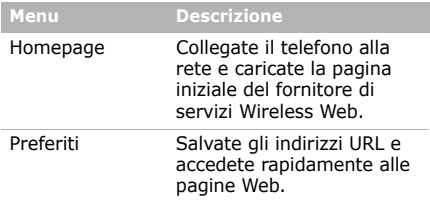

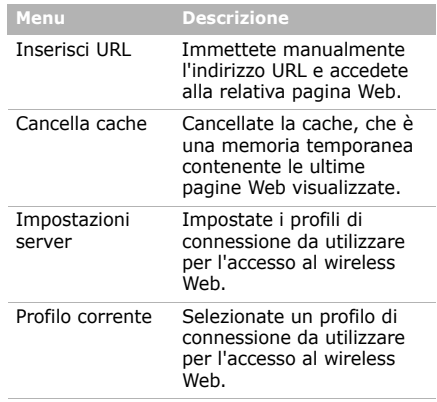

# **Messaggi**

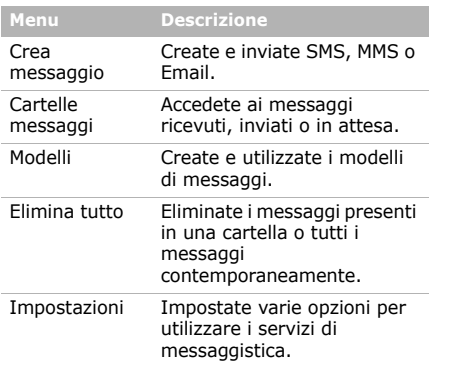

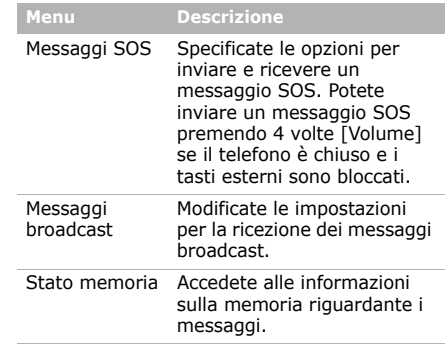

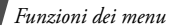

# **Archivio**

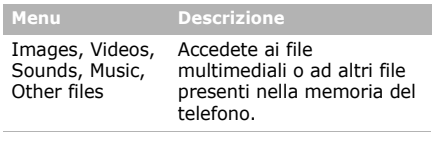

# **Agenda**

Gestite i vostri appuntamenti.

## **Fotocamera**

Usate la fotocamera integrata nel telefono per scattare foto e registrare video.

# **Radio FM**

Ascoltate la radio FM tramite il telefono.

# **Applicazioni**

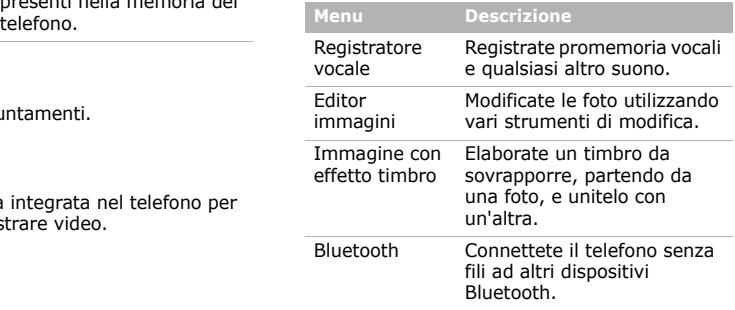

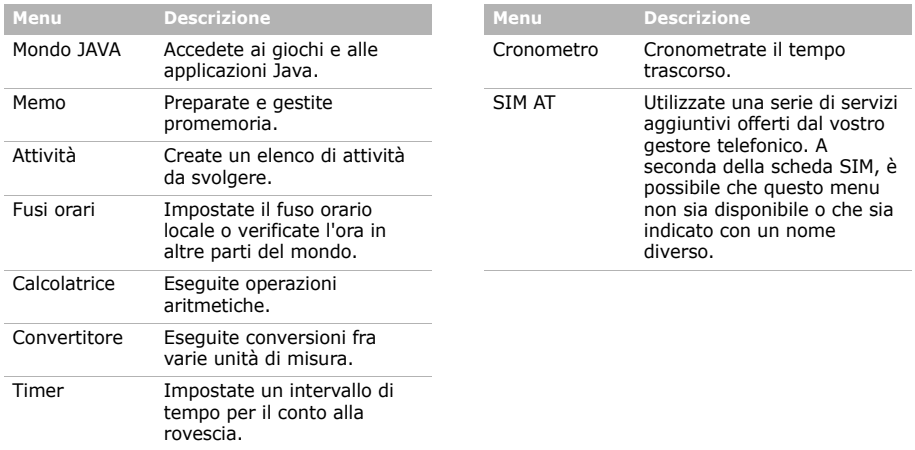

# **Sveglie**

Predisponete una sveglia per il mattino, o un allarme di avviso per un dato evento, ad un'ora specifica.

# **Impostazioni**

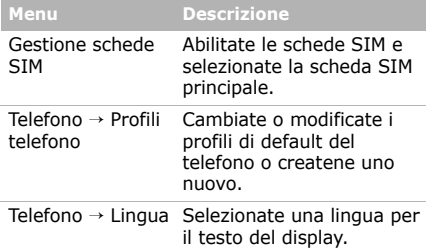

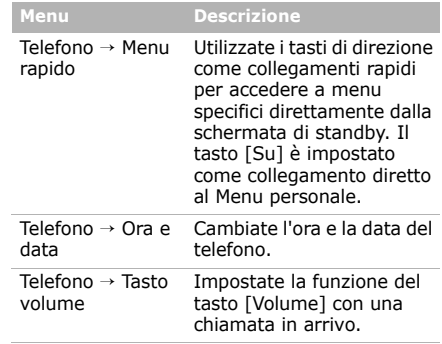

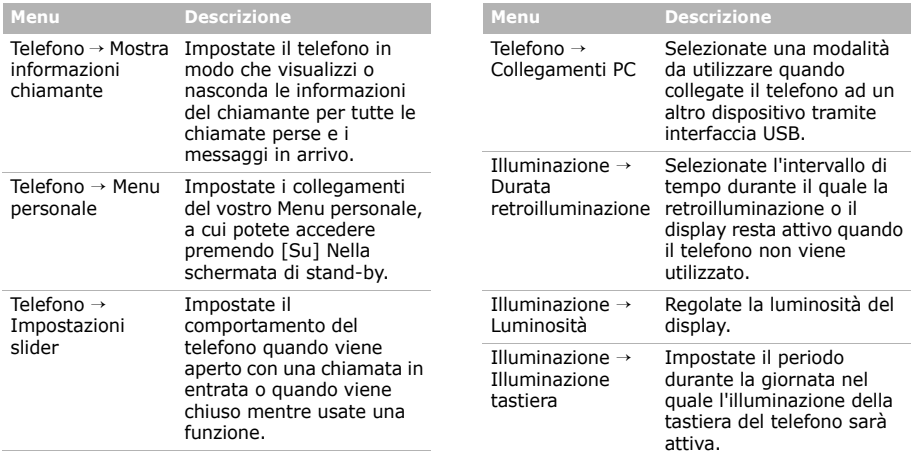

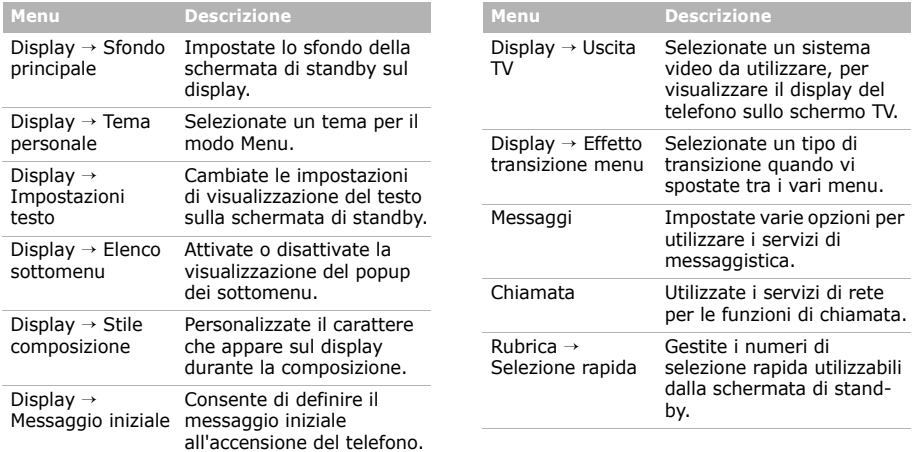

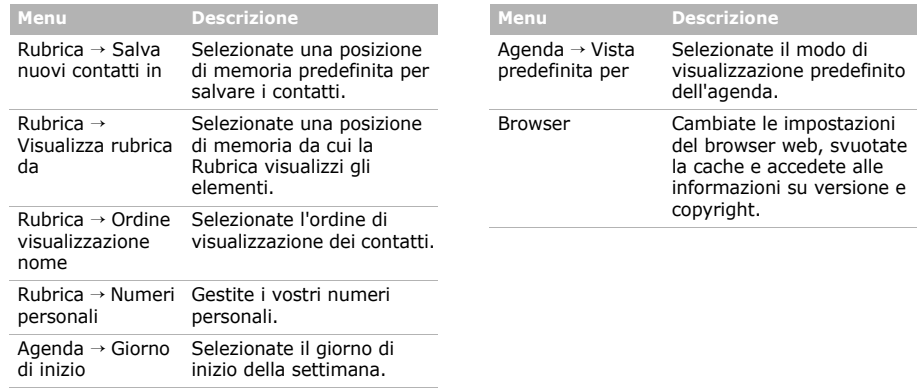

## **Menu Descrizione**

Lettore musicale/ Lettore multimediale

In base al vostro gestore telefonico, è possibile che appaia uno di questi menu:

• **Lettore musicale**: cambiate le impostazioni predefinite per la riproduzione della musica.

• **Lettore multimediale**: cambiate le impostazioni predefinite per la riproduzione della musica. Inoltre, selezionate un profilo di connessione per accedere al server di streaming video.

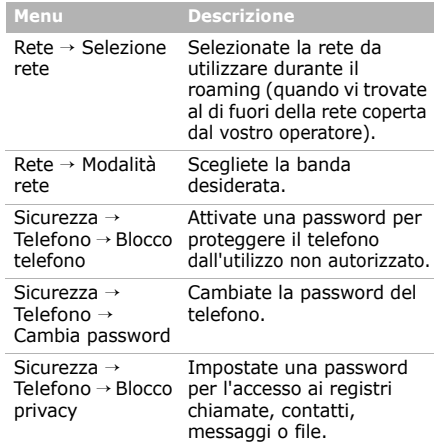

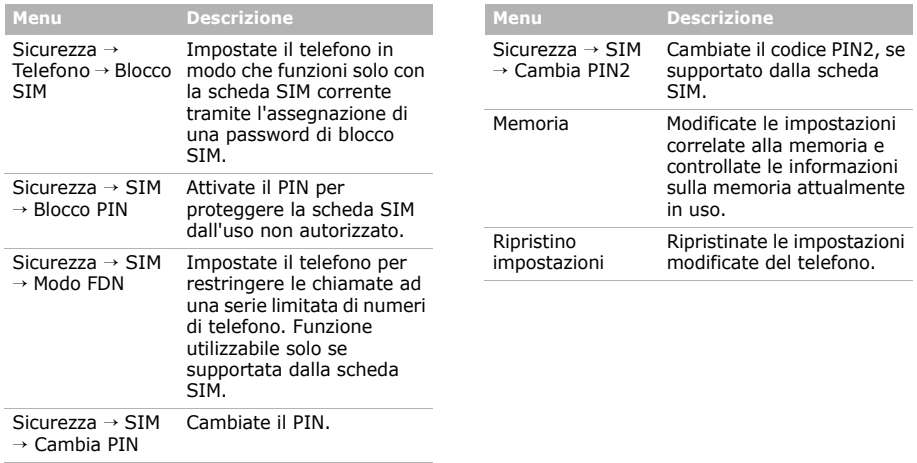

# <span id="page-45-1"></span><span id="page-45-0"></span>*Informazioni sulla salute e sulla sicurezza*

## **Informazioni sulla certificazione SAR**

Questo telefono soddisfa i requisiti dell'Unione Europea (UE) relativi all'esposizione alle onde radio.

Questo telefono cellulare è una ricetrasmittente radio. È stato progettato e prodotto in modo che non superi i limiti di esposizione alle radio frequenze (RF), come richiesto dal Consiglio dell'UE. Questi limiti fanno parte di direttive globali e stabiliscono i livelli di energia RF consentiti per la popolazione generica. Le direttive sono state sviluppate da organizzazioni scientifiche indipendenti attraverso valutazioni periodiche e accurate di studi scientifici. I limiti includono un ampio margine di sicurezza, per garantire la sicurezza di tutte le persone, indipendentemente dall'età o dalle condizioni di salute.

L'esposizione standard per i telefoni cellulari si basa su un'unità di misura nota come SAR (Specific Absorption Rate, tasso specifico di assorbimento). Il limite SAR raccomandato dal Consiglio dell'UE è di 2.0 W/kg.<sup>1</sup>

Il valore SAR più elevato rilevato per questo modello di telefono è 0.219 W/kg.

I test del SAR vengono svolti utilizzando le posizioni operative standard con il telefono che trasmette al livello di potenza certificato più elevato su tutte le bande di frequenza testate. Sebbene il SAR sia determinato al livello di potenza certificato più elevato, il livello SAR effettivo del telefono durante il funzionamento può risultare sensibilmente al di sotto del valore massimo.

<sup>1.</sup> Il limite SAR per i telefoni cellulari di largo consumo è di 2.0 watt/Kg (W/kg) calcolato su una media di 10 grammi di tessuto corporeo. Il limite include un ampio margine di sicurezza per offrire una protezione aggiuntiva agli utenti e per tenere conto di qualsiasi variazione nelle misure. I valori del SAR possono variare a seconda delle normative nazionali e della banda di rete.

Ciò si verifica perché il telefono è progettato per operare a più livelli di potenza, in modo da utilizzare solo la potenza richiesta per raggiungere la rete. In generale, la potenza impiegata è proporzionale alla distanza dal centro della cella.

Prima che venga autorizzata la vendita di un telefono, è necessario dimostrarne la conformità alla direttiva europea R&TTE. Questa direttiva include tra i requisiti essenziali la protezione della salute e la sicurezza dell'utente e delle altre persone.

## **Precauzioni nell'utilizzo delle batterie**

- Non utilizzate mai caricabatterie o batterie danneggiati.
- Utilizzate la batteria solo per lo scopo a cui è destinata.
- Se utilizzate il telefono vicino al centro di una cella, viene impiegata meno potenza. Inoltre, i tempi di conversazione e di stand-by sono notevolmente influenzati dalla potenza del segnale e dai parametri impostati dal gestore di rete.
- Il tempo di ricarica della batteria varia a seconda della carica residua e dal tipo di batteria e caricabatteria utilizzati. La batteria può essere caricata e scaricata centinaia di volte, ma subisce comunque un'usura nel tempo. Quando il tempo di autonomia (conversazione e stand-by) si riduce notevolmente, acquistate un'altra batteria.
- Una batteria carica al 100% che non viene utilizzata si scarica nel tempo.
- Utilizzate solo batterie approvate da Samsung e ricaricatele solo con caricabatterie approvati da Samsung. Quando non utilizzate il caricabatterie, scollegatelo dalla fonte di alimentazione. Non lasciate la batteria collegata al caricabatteria per più di una settimana, poiché il caricamento eccessivo ne riduce la durata.
- Le temperature estreme incidono sulla capacità di ricarica della batteria, che potrebbe richiedere raffreddamento o riscaldamento prima dell'uso.

## *Informazioni sulla salute e sulla sicurezza*

• Non lasciate la batteria in luoghi troppo caldi o freddi, come in auto sotto il sole d'estate o all'esterno in inverno; queste condizioni riducono la capacità e la durata della batteria.

Tenete sempre la batteria a temperatura ambiente. Il telefono con una batteria troppo calda o fredda potrebbe cessare temporaneamente di funzionare, anche se la batteria è completamente carica. Le batterie agli ioni di litio sono particolarmente sensibili alle temperature inferiori a 0 °C (32 °F).

- Non cortocircuitate la batteria. Un cortocircuito accidentale può verificarsi quando un oggetto metallico (moneta, graffetta o penna) crea una connessione diretta tra i terminali + e – della batteria (bande metalliche sulla batteria), ad esempio nel trasporto di una batteria di scorta in tasca o nella borsa. Il cortocircuito dei terminali può danneggiare la batteria o l'oggetto che l'ha provocato.
- Smaltite le batterie usate in osservanza delle norme vigenti. Riciclatele sempre. Non gettatele mai nel fuoco.

## **Sicurezza stradale**

Il telefono cellulare offre il vantaggio di comunicare quasi ovunque e sempre. Tuttavia, insieme ai vantaggi, l'utente deve assumersi anche un'importante responsabilità.

Mentre siete alla guida di un'auto, la responsabilità principale riguarda la guida. Se utilizzate il telefono mentre guidate, attenetevi alle regole vigenti del codice stradale del Paese in cui vi trovate.

## **Ambiente operativo**

Rispettate le eventuali normative speciali in vigore e spegnete sempre il telefono quando ne è vietato l'uso o quando può causare interferenze o rappresentare un pericolo.

Quando collegate il telefono o un accessorio a un altro dispositivo, leggete le istruzioni sulla sicurezza sul manuale utente. Non collegate prodotti incompatibili.

Analogamente ad altri apparecchi radiotrasmittenti, per un funzionamento soddisfacente e per la vostra sicurezza, si consiglia di utilizzare il dispositivo solo nella posizione operativa normale (tenendo il telefono sull'orecchio con l'antenna direzionata sopra la spalla).

## **Dispositivi elettronici**

La maggior parte degli apparecchi elettronici è schermata contro le radio frequenze (RF). Tuttavia, alcuni apparecchi elettronici potrebbero non esserlo contro i segnali RF emessi dal telefono cellulare. Consultate il produttore per valutare possibili alternative.

## **Pacemaker**

I produttori di pacemaker raccomandano di mantenere una distanza minima di 15 cm tra un telefono cellulare e un pacemaker per evitare ogni possibile interferenza con quest'ultimo. Queste raccomandazioni sono in linea con quelle derivate dalle ricerche indipendenti condotte da Wireless Technology Research. Se per qualsiasi motivo sospettate la presenza di un'interferenza, spegnete subito il telefono.

## **Apparecchi acustici**

Alcuni telefoni cellulari possono interferire con alcuni apparecchi acustici. In caso di simili interferenze, consultate il produttore dell'apparecchio acustico per valutare possibili alternative.

## **Altri dispositivi medici**

Se utilizzate altri dispositivi medici, consultate il produttore per stabilire se il dispositivo è correttamente schermato contro le emissioni RF esterne.

Il medico potrebbe essere in grado di fornire tali informazioni.

Spegnete il telefono nelle strutture mediche laddove indicato da appositi avvisi.

## **Veicoli**

I segnali RF possono interferire con i sistemi elettronici insufficientemente schermati o non correttamente installati nei veicoli. Verificate ciò presso il produttore o il concessionario del veicolo.

Consultate inoltre il produttore di qualsiasi altro dispositivo aggiunto al veicolo.

## **Infrastrutture con avvisi esposti**

Spegnete il telefono nei luoghi in cui è esposto un avviso esplicito in tal senso.

## **Ambienti potenzialmente esplosivi**

Spegnete il telefono in ambienti con atmosfera potenzialmente esplosiva e rispettate la segnaletica e le istruzioni. In tali aree, le scintille possono provocare un'esplosione o un incendio con pericolo di lesioni o perfino di morte.

Si consiglia di spegnere il telefono nelle aree di rifornimento carburante (stazioni di servizio). Si rammenta la necessità di osservare le restrizioni sull'uso degli apparecchi radio nei depositi di carburante (aree di stoccaggio e distribuzione carburanti), impianti chimici o laddove sono in corso operazioni che coinvolgono esplosivi.

Le aree con atmosfera potenzialmente esplosiva sono spesso, ma non sempre, segnalate. Queste aree includono: sottocoperta di navi, impianti di deposito e trasferimento di sostanze chimiche, veicoli a gas liquefatto come propano o butano, aree in cui l'atmosfera contiene sostanze chimiche o particelle (quali granaglie, polvere o polveri di metallo) e tutte le altre aree dove di norma viene richiesto lo spegnimento del motore.

## **Chiamate d'emergenza**

Questo telefono, come tutti i telefoni cellulari, impiega segnali radio, reti fisse e cellulari nonché funzioni programmabili, che non possono garantire una connessione in tutte le condizioni. Per questo motivo, non potete fare affidamento solo sul telefono cellulare per le comunicazioni essenziali (ad esempio, le emergenze mediche).

Si rammenta che per effettuare o ricevere chiamate, il telefono deve essere acceso e trovarsi in un'area coperta da un segnale sufficientemente forte. Potrebbe non essere possibile eseguire le chiamate di emergenza su alcune reti cellulari o quando alcuni servizi di rete e/ o funzioni sono attive. Verificare tutto questo con il vostro gestore telefonico.

Per effettuare una chiamata di emergenza, procedete come segue:

- 1. Se il telefono è spento, accendetelo.
- 2. Digitate il numero di emergenza del Paese in cui vi trovate. I numeri di emergenza variano a seconda della località.
- 3. Premete  $\lceil \bullet \rceil$ .

Se sono attive alcune funzioni (ad esempio il blocco delle chiamate), potrebbe essere necessario disattivarle prima di effettuare una chiamata di emergenza. Consultate questo manuale e il vostro gestore telefonico.

## **Altre importanti informazioni sulla sicurezza**

- La riparazione del telefono o la sua installazione in un veicolo deve essere eseguita solo da personale qualificato. L'installazione o la riparazione scorretta può risultare pericolosa e annullare la garanzia del dispositivo.
- Verificate regolarmente che il telefono cellulare e i suoi accessori presenti sul veicolo siano correttamente installati e funzionanti.
- Non lasciate e non trasportate liquidi infiammabili, gas o esplosivi nello stesso comparto in cui si trova il telefono o relative parti o accessori.
- Nei casi di veicoli equipaggiati con airbag, si ricorda che l'airbag si gonfia con grande forza. Non collocate oggetti, inclusi telefoni cellulari e acccessori sia installati che liberi, sopra l'airbag o nella relativa area di espansione. L'apertura dell'airbag in un'area in cui un telefono cellulare non è correttamente installato può provocare gravi lesioni.

## *Informazioni sulla salute e sulla sicurezza*

- Spegnete il telefono prima di imbarcarvi su un aereo. L'utilizzo dei telefoni cellulari in aereo è pericoloso per il funzionamento dell'aereo oltre che proibito.
- Il mancato rispetto di tali istruzioni può condurre alla sospensione o al diniego dei servizi telefonici nei confronti del trasgressore, alla sua denuncia o a entrambe le misure.

## **Cura e manutenzione**

Questo telefono è un prodotto di alta qualità e deve essere trattato con cura. I seguenti suggerimenti consentono di soddisfare tutti gli obblighi legati alla garanzia e di usare al meglio il telefono per molti anni.

- Tenete il telefono e tutte le parti e accessori fuori dalla portata dei bambini e dei piccoli animali. Potrebbero danneggiarlo inavvertitamente o soffocare a causa di piccole parti ingoiate.
- Mantenete il telefono asciutto. Le precipitazioni, l'umidità e i liquidi contengono dei minerali che corrodono i circuiti elettronici.
- Non utilizzate il telefono con le mani bagnate. Potreste ricevere una scossa elettrica o danneggiare il telefono.
- Non utilizzate né lasciate il telefono in aree polverose e sporche per non danneggiare le parti mobili.
- Non lasciate il telefono in aree calde. Le elevate temperature possono ridurre la durata dei dispositivi elettronici, danneggiare le batterie e deformare o fondere alcune plastiche.
- Non lasciate il telefono in aree fredde. Al ritorno alla temperatura normale, rischiate che si formi della condensa che potrebbe danneggiare i circuiti interni.
- Non lasciate cadere e non sottoponete a urti il telefono. Un trattamento violento può rompere i circuiti interni.
- Non utilizzate sostanze chimiche abrasive, solventi o forti detergenti per pulire il telefono. Pulitelo con un panno.
- Non dipingete il telefono. La pittura rischia di bloccare le parti mobili ed impedirne il corretto funzionamento.
- Non depositate il telefono sopra o all'interno di dispositivi di riscaldamento come microonde, forni o radiatori. Il telefono surriscaldato rischia di esplodere.
- Se il telefono o la batteria entrano a contatto con l'acqua, l'etichetta che indica la possibilità di danneggiamento provocato dall'acqua cambia colore. In questo caso, le riparazioni del telefono non sono più coperte dalla garanzia del produttore, anche se quest'ultima non è ancora scaduta.
- Se il telefono dispone di un flash o luce, non utilizzatela vicino agli occhi di persone o animali. Ciò potrebbe provocare danni agli occhi.
- Utilizzate solo l'antenna fornita in dotazione o una omologata. Le antenne non autorizzate o gli accessori modificati possono danneggiare il telefono e violare le norme relative ai dispositivi radio.
- Se telefono, batteria, caricabatteria o altri accessori non funzionano correttamente, portateli al centro di assistenza qualificato più vicino. Il personale fornirà assistenza e, se necessario, provvederà alla riparazione.

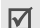

Samsung adotta una politica di continuo sviluppo e si riserva il diritto di effettuare modifiche e miglioramenti a qualsiasi prodotto descritto nel presente documento senza preavviso. In nessuna circostanza Samsung sarà ritenuta responsabile di eventuali perdite di dati o di guadagni o di qualsiasi altro danno.

## **AVVERTIMENTO IMPORTANTE**

Sui diritti delle persone interessate alla ripresa di immagini e/o alle registrazioni di suoni.

- L'apparecchiatura Samsung che Lei ha acquistato potrebbe contenere dispositivi tecnologici che consentono di registrare fotografie e/o filmati, nonchè di scaricare, comunicare e/o diffondere immagini, suoni e voci anche in tempo reale.
- Le immagini, i filmati, i suoni, la voce ed i nomi sono dati personali – talvolta sensibili – e possono altresì essere oggetto di copyright o altri diritti di proprietà intellettuale di terzi.
- Conseguentemente, chi utilizza l'apparecchiatura è tenuto:

# *Informazioni sulla salute e sulla sicurezza*

- al puntuale rispetto del Codice sulla protezione dei dati personali;
- agli obblighi previsti in materia di sicurezza dei dati;
- al rispetto del diritto all'immagine ed al ritratto, nonchè alla normativa in tema di diritto d'autore e della proprietà intellettuale ed industriale.
- Samsung non è responsabile dell'uso illegittimo delle proprie apparecchiature da parte dei propri clienti.

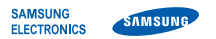

# **Dichiarazione di conformità (R&TTE)**

*Noi,* **Samsung Electronics**

**dichiariamo sotto la nostra esclusiva responsabilità che il prodotto**

Cellulare GSM : SGH-D880

**a cui si riferisce la presente dichiarazione, è conforme alle seguenti norme e/o altri documenti normativi.**

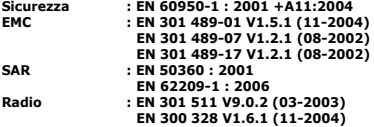

**Si dichiara con il presente documento che [tutte le serie di test radio essenziali sono state eseguite e che] il summenzionato prodotto è conforme con tutti i requisiti essenziali della Direttiva 1999/5/EC.**

**La procedura di dichiarazione di conformità a cui si fa riferimento nell'Articolo 10 e dettagliata nell'Appendice [IV] della Direttiva 1999/5/EC è stata seguita con l'apporto dei seguenti Enti notificati:**

**BABT, Balfour House, Churchfield Road,** BABT, Balfour House, Churchfield Road,<br>Walton-on-Thames, Surrey, KT12 2TD, UK\* C C 0168 **Contrassegno di identificazione: 0168**

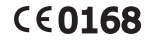

**Documentazione tecnica conservata presso:**

Samsung Electronics QA Lab.

## **disponibile su richiesta.** *(Rappresentante nell'EU)*

Samsung Electronics Euro QA Lab. Blackbushe Business Park, Saxony Way, Yateley, Hampshire, GU46 6GG, UK\*<br>2007.10.18

 $X \cap \textit{path}$ 

Yong-Sang Park / S. Manager (luogo e data emissione) (nome e firma della persona autorizzata)

\* Non è l'indirizzo del Centro assistenza Samsung. Per gli indirizzi o il numero di telefono del Centro assistenza Samsung, consultare la scheda di garanzia o rivolgersi al rivenditore presso cui è stato acquistato il telefono.

- \* In base al software installato, al gestore telefonico e alla nazione, alcune funzionalità descritte in questo manuale potrebbero non essere disponibili od esserlo in maniera differente rispetto a quanto indicato.
- \* Il telefono e gli accessori illustrati in questo manuale potrebbero variare in base alla nazione nella quale i prodotti vengono distribuiti.

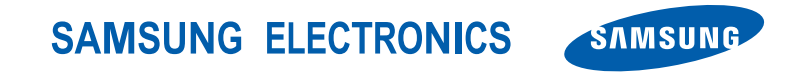

World Wide Web http://www.samsungmobile.com

Printed in Korea Code No.:GH68-17918A Italian. 02/2008. Rev. 1.0